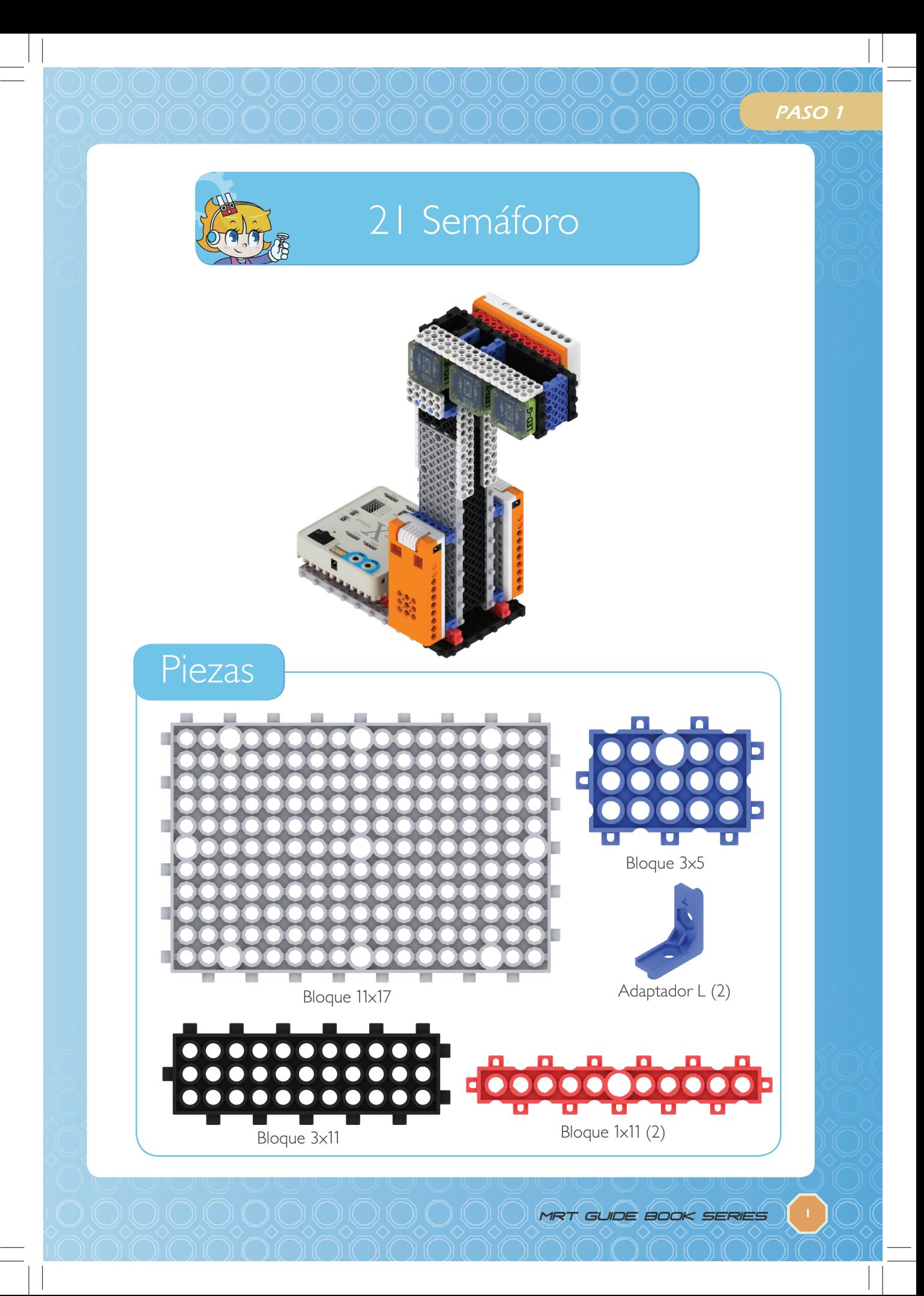

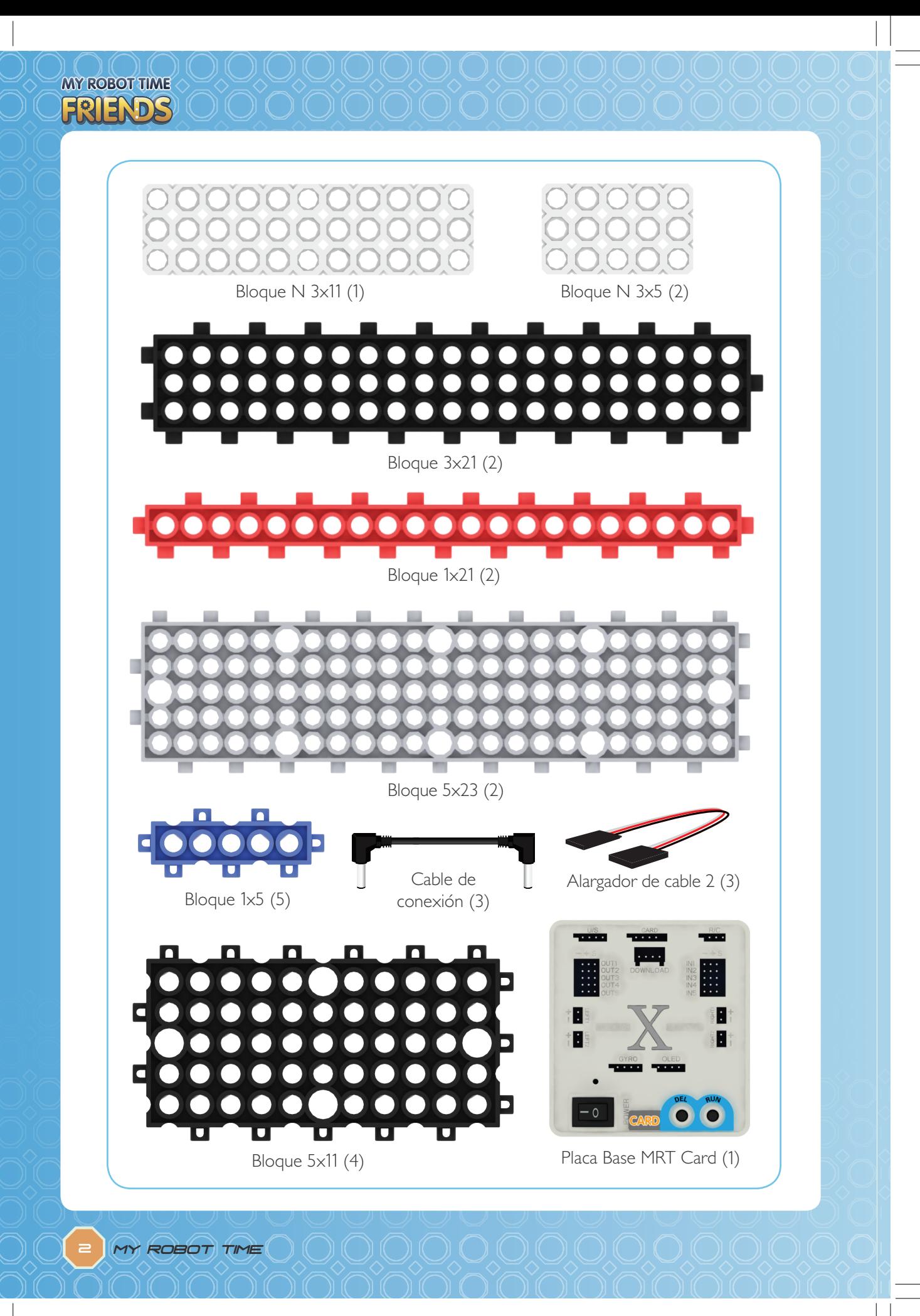

## PASO 1

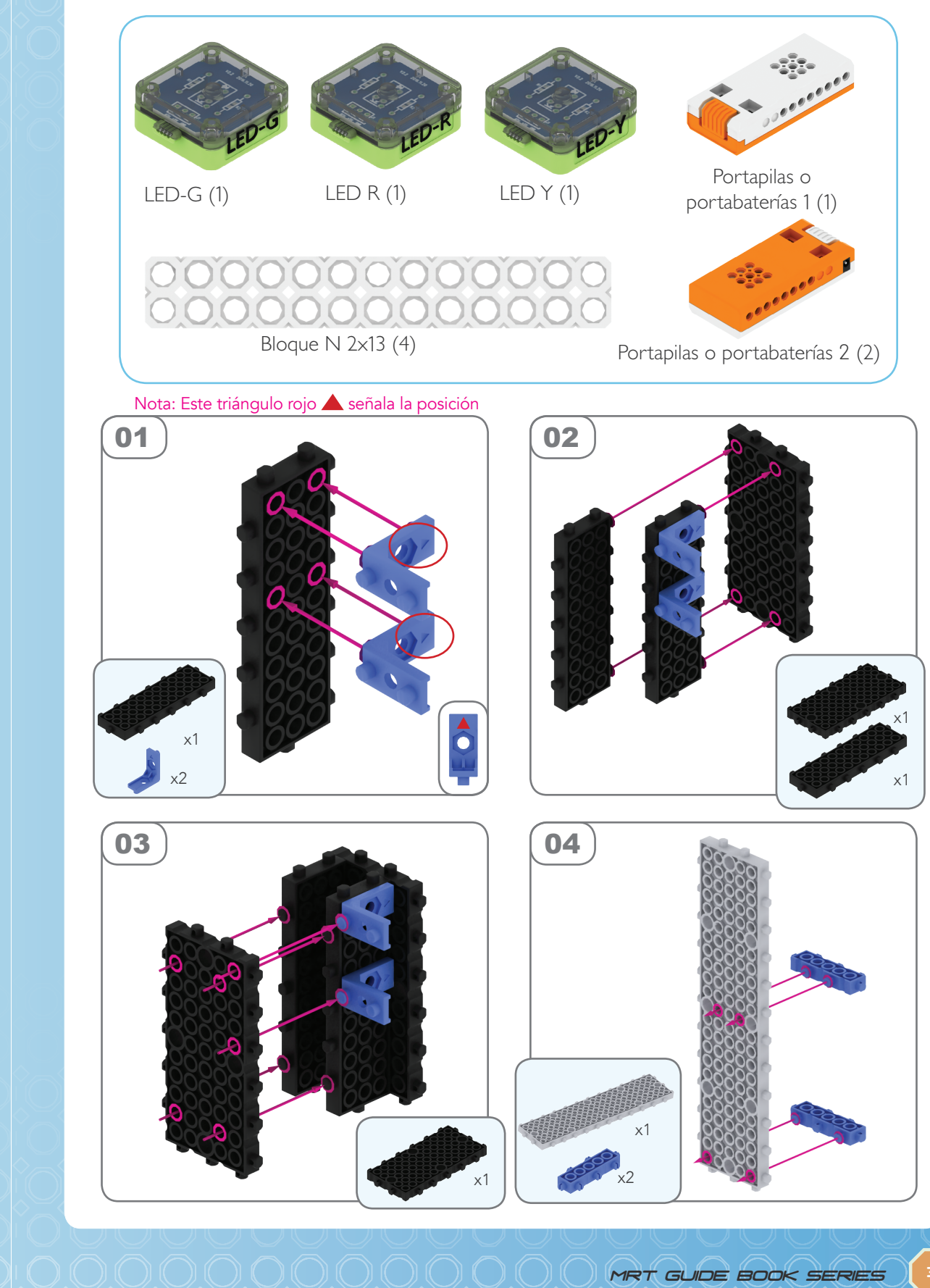

**MY ROBOT TIME** FRIENDS

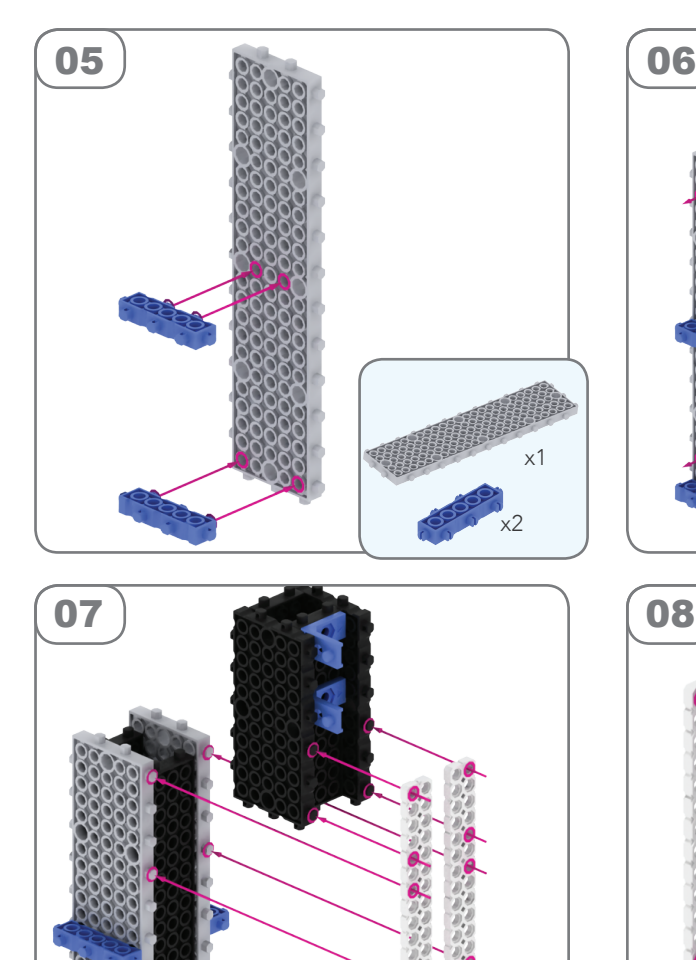

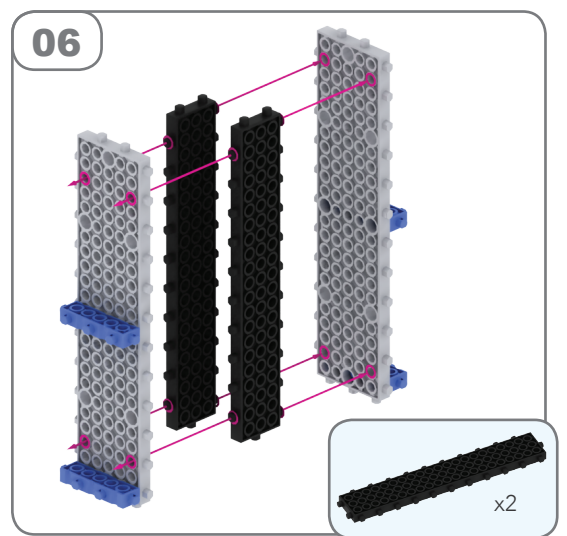

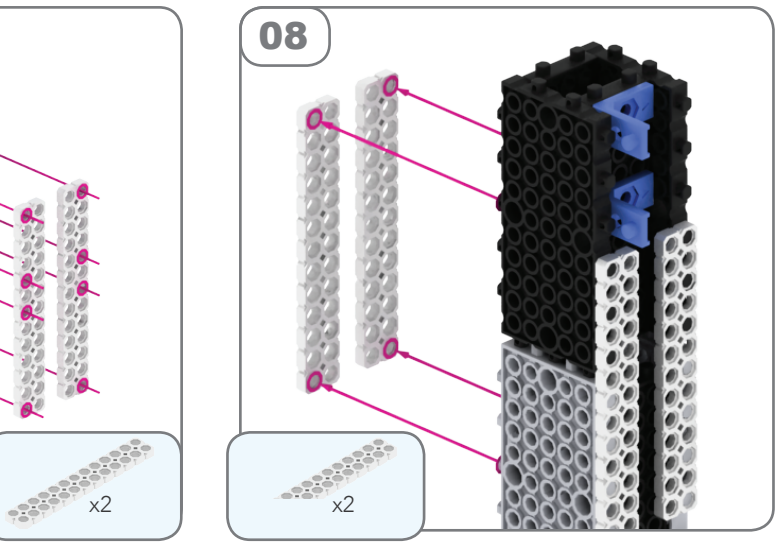

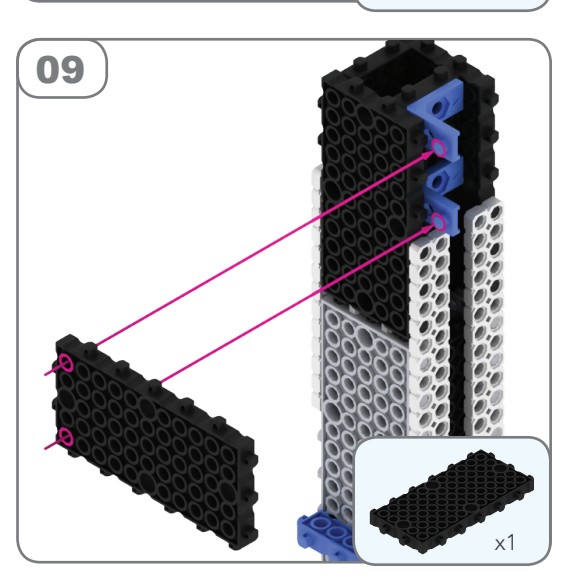

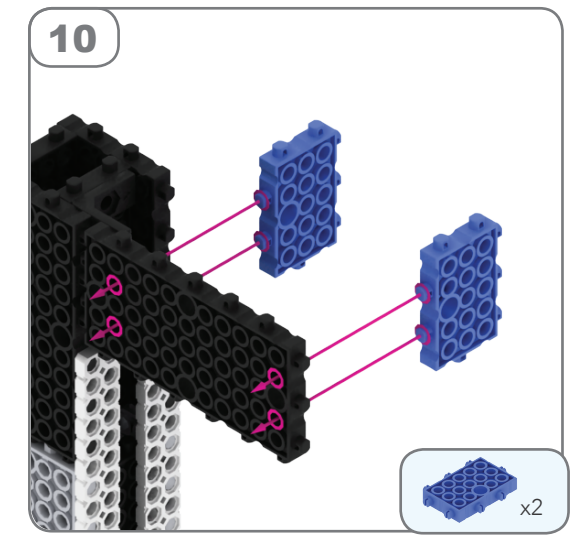

## PASO 1

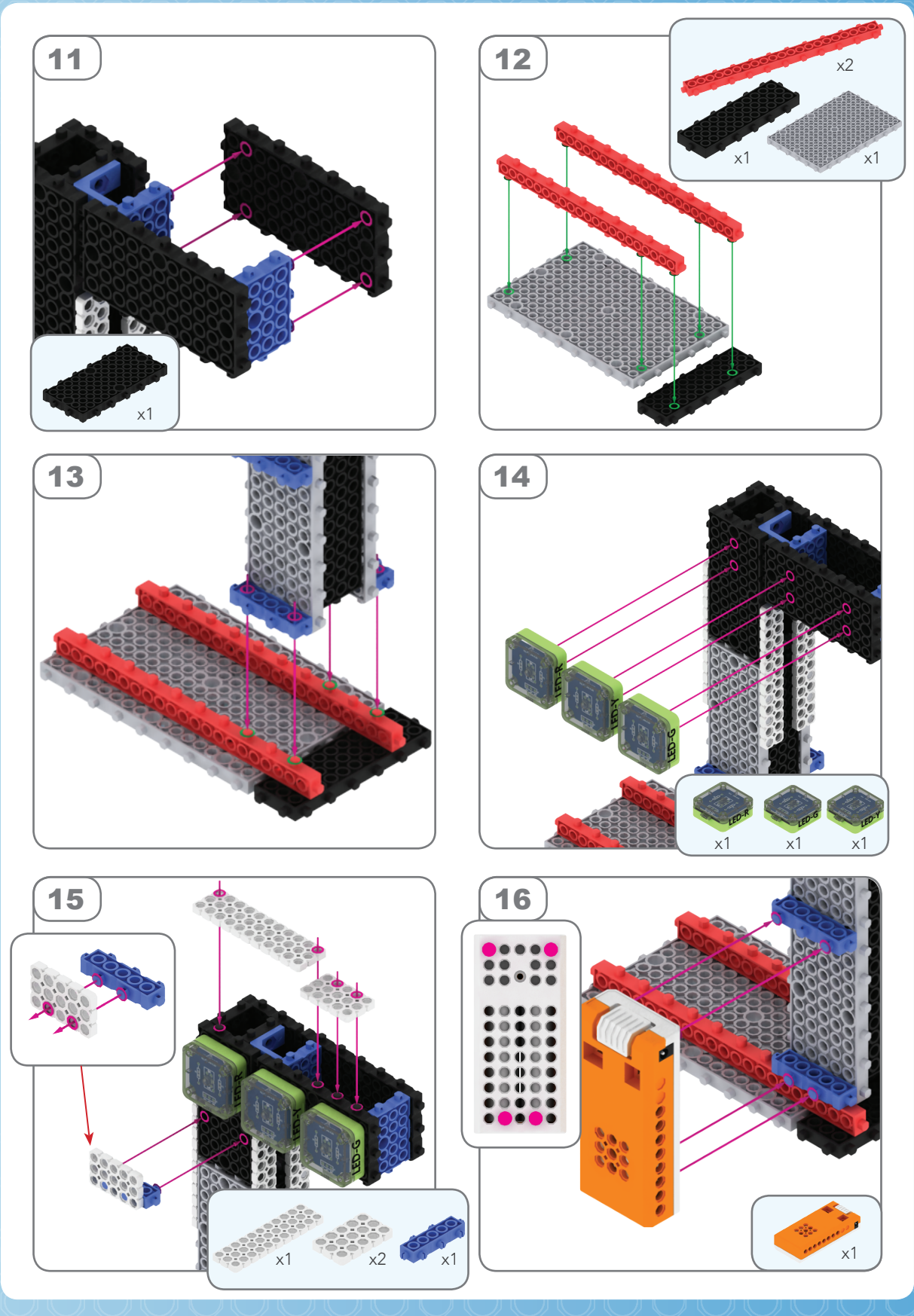

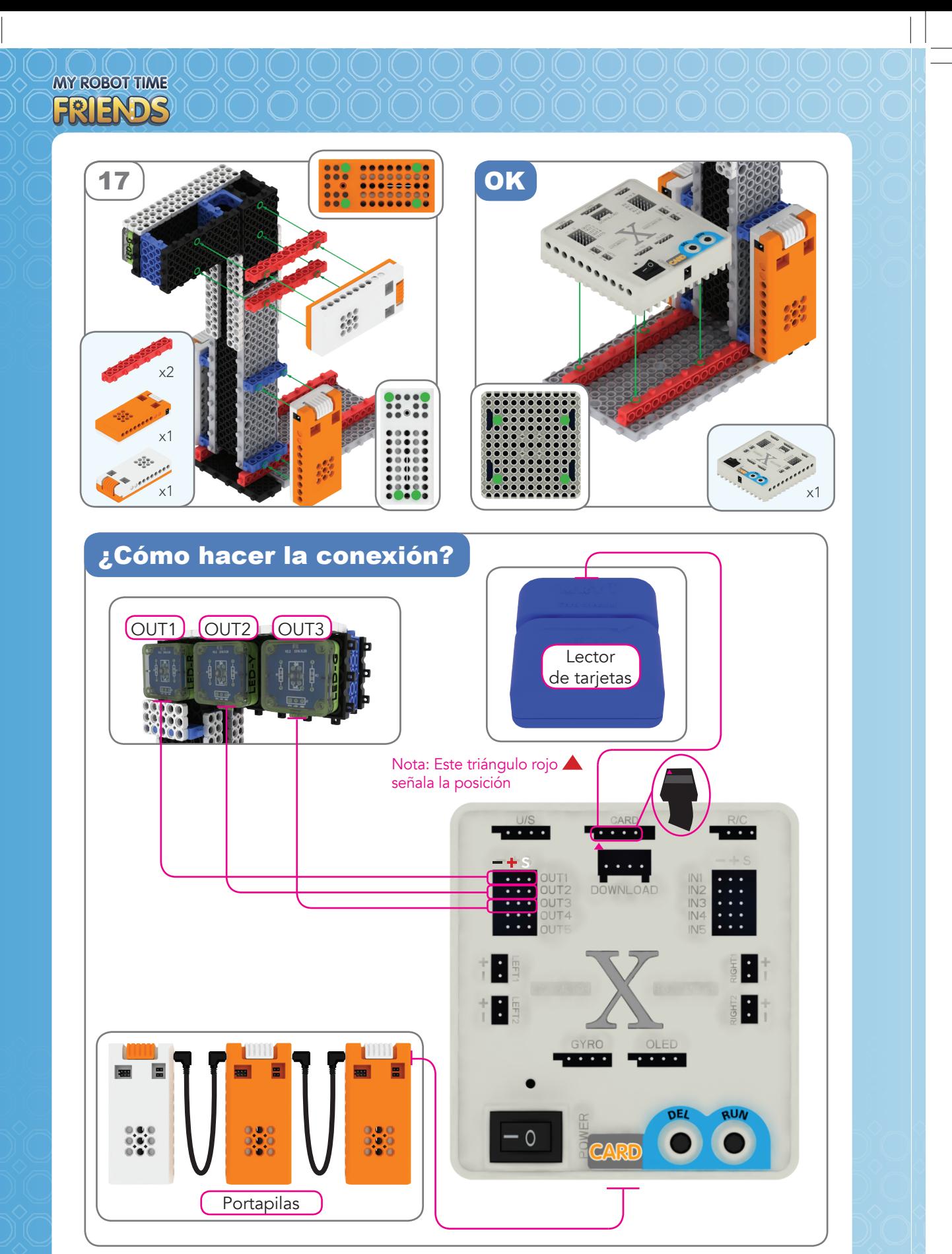

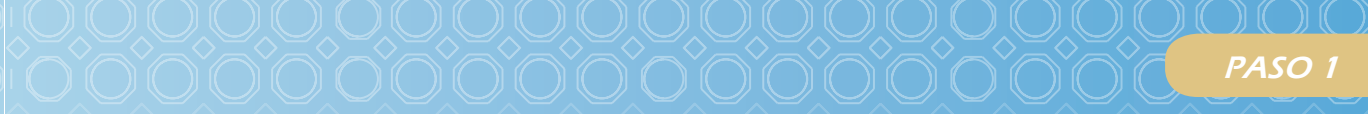

## Practica

Después de conectar los actuadores (*leds*), la alimentación y el lector de tarjetas, enciende la placa base pulsando POWER en su posición I. Luego pulsa RUN y, después, DEL 6 veces para seleccionar el modo 7. Cuando la placa emita un doble pitido y parpadee la luz blanca pulsa RUN para activar el modo de lectura de tarjetas.

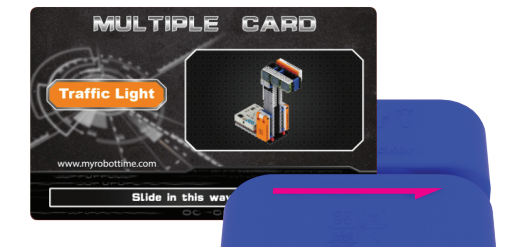

Desliza la tarjeta Traffic Light tal y como se muestra en la imagen. Si la lectura falla, se encenderá una luz roja y habrá que volver a deslizarla; si es correcta, se encenderá una luz verde.

Después de pasar la tarjeta, presiona RUN para iniciar el programa o presiona el botón DEL para borrarla. Para una descripción más detallada, consulta la sección «Consejos para un buen montaje» del fascículo.

Además de con la tarjeta Traffic Light, que incluye los tres LED, podemos conseguir el mismo efecto cargando las tarjetas PROGRAM CARD por separado. Consulta la sección «Aprende a programar» del fascículo: en ella encontrarás una explicación más detallada y más ejemplos de programación.

O

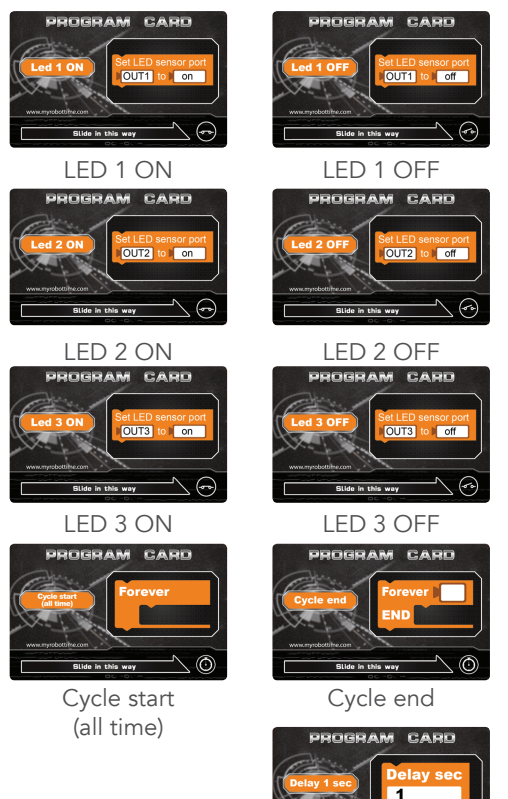

Tarjetas PROGRAM CARD a usar

Delay 1 sec

Ejemplo básico de programación para el LED 1:

1.LED 1 ON 2.Espera 1 sg 3.LED 1 OFF

Programación del semáforo:

1.Cycle start(all time) 2.LED 1 ON 3.Delay 1 sec 4.Delay 1 sec 5.Delay 1 sec 6.LED 1 OFF 7.LED 2 ON 8.Delay 1 sec 9.LED 2 OFF 10.LED 3 ON 11.Delay 1 sec 12.Delay 1 sec 13.Delay 1 sec 14.LED 3 OFF 15.Cycle end